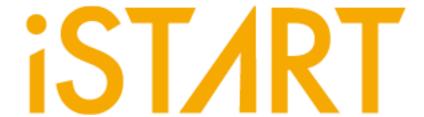

# **EZ-BIST**Quick Start Guide

**v2.2** 

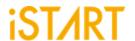

#### **CONTENTS**

| 1. | EZ-BIST Tool Environment Setup                             | 1  |
|----|------------------------------------------------------------|----|
|    | 1.1. The Contents in the EZ-BIST Package                   | 1  |
|    | 1.2. Untar Tarballs in the EZ-BIST Package                 |    |
|    | 1.3. Set Up the EZ-BIST License                            |    |
|    | 1.4. Set Up the Environment                                |    |
|    | 1.5. Set Up the Alias in EZ-BIST                           | 3  |
|    | 1.6. iSTART License Update                                 | 4  |
| 2. | BFL Flow                                                   | 5  |
|    | 2.1. Untar the Example Case                                | 5  |
|    | 2.2. Check If the EZ-BIST Tool Workable                    | 5  |
|    | 2.3. Create the FileList file (*.f)                        | 6  |
|    | 2.4. Memory Checking by EZ-BIST (Optional)                 | 6  |
|    | 2.5. Generate and Set the BFL File                         | 7  |
|    | 2.6. Execute EZ-BIST with the BFL File                     | 9  |
|    | 2.7. Setting the Memory Info File (Optional)               | 10 |
|    | 2.8. Using the Memory Info File as Default Memory Grouping | 11 |
| 3. | Simulation                                                 | 13 |
|    | 3.1. Self-Simulation                                       | 13 |
|    | 3.2. Inserted Simulation                                   | 15 |
|    | 3.3. Simulation with Fault Memory Models                   |    |
| 4. | Synthesis                                                  | 18 |
| 5. | Appendix: Memchecker Usage                                 | 20 |

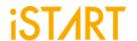

## LIST OF FIGURES

| Figure 2-1  | EZ-BIST Command Option                           | 5  |
|-------------|--------------------------------------------------|----|
| Figure 2-2  | Example of *.f File                              | 6  |
| Figure 2-3  | Generated BFL File                               | 7  |
| Figure 2-4  | BFL File Example (1)                             | 8  |
| Figure 2-5  | BFL File Example (2)                             | 8  |
| Figure 2-6  | Grouping Information                             | 9  |
| Figure 2-7  | Auto-Insertion Information                       | 9  |
| Figure 2-8  | Memory Info Setting Information                  | 10 |
| Figure 2-9  | memory_list Option                               | 11 |
| Figure 2-10 | Grouping Information with Memory Info File       | 11 |
| Figure 2-11 | Auto-Insertion Information with Memory Info File | 12 |
| Figure 3-1  | Testbench Architecture of Self-Simulation        | 13 |
| Figure 3-2  | Delay Parameter Setting                          | 14 |
| Figure 3-3  | Self-Simulation Result                           | 14 |
| Figure 3-4  | Testbench Architecture of Inserted Simulation    | 15 |
| Figure 3-5  | Inserted Simulation Result                       | 16 |
| Figure 3-6  | Simulation Waveform of Fault Memory Models       | 17 |
| Figure 3-7  | Example of Error Bit Definitions                 | 17 |
| Figure 4-1  | Synthesis Output of top_default Controller       | 19 |
| Figure 5-1  | Memcheker Information                            | 20 |

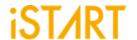

# 1. EZ-BIST Tool Environment Setup

## 1.1. The Contents in the EZ-BIST Package

The released EZ-BIST tool package includes the following items:

Demo case: EZ-BIST\_Demo.tar.gz
 The demo case folder contains an example case. Users can use this demo case to get familiar with the EZ-BIST tool.

#### DOC

The DOC folder contains all the EZ-BIST-related documents for designers' reference.

#### License:

It contains the iSTART tool license system. The file name is like LM-CentOS-x.x-x86\_64-xxxx.tar.gz. Before manipulating the EZ-BIST tool, users have to set up this license to their license servers. After setting up ISTART\_LICENSE\_FILE environment variables and invoking the license file, users can launch the EZ-BIST tool successfully.

#### EZ-BIST Tool:

It contains the EZ-BIST tool, and the tool file name is like EZ-BIST-CentOS-x.x-x86\_64-develop-xxxx.tar.gz. Users can extract this tarball to the working server and setup alias. Then users can start to use EZ-BIST tools.

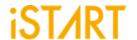

## 1.2. Untar Tarballs in the EZ-BIST Package

There are two tarballs in the EZ-BIST package. Users can refer to the following instructions to extract these tarballs and untar them in the Linux system.

#### EZ-BIST License Manager:

The name of the EZ-BIST license manager is similar with LM-CentOS-x.x-x86\_64-xxxx.tar.gz. Users can create a folder in the license server to store this license tarball. Then, use the following command to extract.

\$ tar xvf LM-CentOS-x.x-x86\_64-xxxx.tar.gz

After decompressing correctly, users can find the following files:

- (1) iSTART\_lic\_2023xxxxx.lic
- (2) Imgrd
- (3) Imutil
- (4) istart

#### EZ-BIST tool:

The name of the EZ-BIST tool is similar with EZ-BIST-CentOS-x.x-x86\_64-develop-xxxx.tar.gz. Users can create a folder in the workstation to store this tool tarball. Then, use the following command to extract.

\$ tar -xvzf EZ-BIST-CentOS-x.x-x86\_64-develop-xxxx.tar.gz

# 1.3. Set Up the EZ-BIST License

- Please put istart together with Imgrd in the same folder.
- Execute the following command under the folder LM-CentOS-x.x-x86\_64
   \$./Imgrd -c iSTART\_lic\_2023xxxxx.lic
- The way to confirm EZ-BIST license launched:
  - \$ ./Imutil Imstat -a

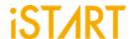

## 1.3.1 Kill Previous Registered License

iSTART tools have already adopted a new Flexnet license system. If users have the previous license system in their own license server, please refer to the following steps to terminate the existing license and iSTART\_LIC\_FILE.

- 1. \$ ps -ef | grep 'lmlnvoke'
- 2. \$ kill #license thread
- 3. \$ unset iSTART LIC FILE

# 1.4. Set Up the Environment

Set up the environment with ISTART\_LICENSE\_FILE to invoke the license server.

#### Bash Shell:

```
$ export ISTART_LICENSE_FILE=4141@hostname
Or
$ export ISTART_LICENSE_FILE=4141@IP
```

## • C Shell (Tcsh):

```
$ setenv ISTART_LICENSE_FILE 4141@hostname
Or
$ setenv ISTART_LICENSE_FILE 4141@IP
```

## 1.5. Set Up the Alias in EZ-BIST

Set the EZ-BIST tool alias names to easily invoke EZ-BIST at any working folder. The following shows the EZ-BIST alias settings in Bash shell & C shell.

#### Bash Shell:

\$ alias ezBist=/usr/home/tools/EZ-BIST-CentOS-6.5-x86 64-xxxxx/bin/ezBist

#### • C Shell (Tcsh):

\$ alias ezBist /usr/home/tools/EZ-BIST-CentOS-6.5-x86 64-xxxxx/bin/ezBist

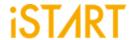

# 1.6. iSTART License Update

Once the license cannot be invoked successfully, please use <u>Imutil Imdown</u> to turn off the license server. After the iSTART license is off, please execute <u>Imgrd</u> with the new license again.

- \$ ./Imutil Imdown
- \$ ./Imgrd -c iSTART\_lic\_2023xxxxx.lic

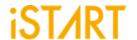

#### 2. BFL Flow

Here is an example case for users to understand the BFL (BIST Feature List) flow for the first time executing EZ-BIST. Please note that this evaluation package, NDAcase, is designed only for the design of the single clock domain.

## 2.1. Untar the Example Case

```
$ tar xvzf NDAcase.tgz
$ cd NDAcase
```

#### 2.2. Check If the EZ-BIST Tool Workable

Use the following command under the execution folder.

```
$ ezBist --help
```

Figure 2-1 EZ-BIST Command Option

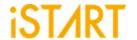

## 2.3. Create the FileList file (\*.f)

The easiest way to execute EZ-BIST is to provide a completed design and FileList file (\*.f). The FileList file format is the same as the NC-Verilog file which includes the following items.

- Design.v (RTL or Netlist)
- Memory.v
- Standard\_cell.v (when the user's design is Netlist)
- Parameter, e.g., +define+, +incdir+PATH/DIR

Figure 2-2 shows an example of \*.f file. To run \*.f for this test case, NDAcase, users should add the -v option in front of each memory Verilog file.

```
-v ./memory/rf_2p_24x28.v

-v ./memory/sram_sp_4096x64.v

-v ./memory/rom_6144_64.v

-v ./memory/rf_sp_128x22.v

-v ./memory/sram_dp_1024x64.v

-v ./memory/rf_2p_24x56.v

-v ./memory/sram_sp_2048x64.v

-v ./memory/sram_sp_640x32.v

-v ./memory/rf_2p_64x64.v

-v ./memory/rf_2p_72x14.v

-v ./memory/sram_sp_1024x32.v

./top.v
```

Figure 2-2 Example of \*.f File

# 2.4. Memory Checking by EZ-BIST (Optional)

EZ-BIST assists to identify users' memory macros by executing the **memchecker** command. This command can check if users' memory models can be recognized by EZ-BIST. For details, please refer to <u>Appendix</u> in the end of the document.

If memory models cannot be recognized by EZ-BIST, users can edit **UDM** (User Defined Memory) and then add these UDM files into the BFL file. EZ-BIST also provides a \*.udm file template, and users can modify it according to the memory models. For the details, please refer to Chapter 2 in <u>EZ-BIST User Manual</u>.

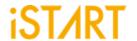

#### 2.5. Generate and Set the BFL File

```
$ cd NDAcase
$ ezBist --tempgen
```

Please choose item 1 as Figure 2-3 shows. MBIST Feature List (BFL) and the ezbist\_template.bfl file will be generated to the working folder.

```
-- (c) Copyright 2009 - 2023 by iSTART-Technologies, Inc.
-- All rights reserved

EZ-BIST - Easy SRAM Built-in Testing Technology : ver. 1.1.02 build 2023.01
Build 230209

This computer program constitutes or contains trade secrets and confidential
information of iSTART-Technologies Inc. or its licensors. This computer program is
protected by copyright law and international treaties.

[18:17:08] EZ-BIST : ver. 1.1.02 build 2023.01 : (c) Copyright 2009- iSTART-Technologies. All rights reserved.

[EZ-BIST][TEMPLATE] EZ-BIST template generator :

1. BIST Feature List (BFL)
2. BIST Integration Information (BII)
3. User defined memory
4. Pattern Gen File (PGF)
5. QUIT

[EZ-BIST][TEMPLATE] Select an option(Enter ':q' to quit):
```

Figure 2-3 Generated BFL File

A BFL file includes the related requirements of MBIST circuit specifications. Users can modify it based on the project requirements. Figure 2 4 and Figure 2 5 show examples of BFL setting for this test case. Users also can refer to the ref folder in the test case package to find an BFL file example.

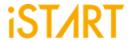

```
# /absolute path/design.f
# /absolute path/memory.udm
# design top
# BIST top
# yes, no (User group instances will all be un-group when setting yes)
# yes, no
       set verilog_path
set user_define_memory
set top_module_name
set top_hierarchy
set clock_trace
                                                                     = ./ru
= top
= top
= no
= yes
= yes
        set auto_group
set insertion
                                                                                                                          # yes, no
# yes, no
# ./work
       set integrator_mode
set work_path
set fault_free
set parsing_mode
set repair_prefix
                                                                      = yes
= no
= ./mbist
= no
= RTL_only
                                                                                                                         # yes, no
# RTL_only, Netlist_only
# prefix for repair module
       define{CLOCK}
    set sdc_file
    define{100MHz}
        set clock_cycle
        set clock_source_list
    end_define{100MHz}
    define{10MHz}
    set clock_cycle
        set clock_source_list
    end_define{10MHz}
end_define{10MHz}
end_define{10MHz}
                                                                                                                           # /absolute path/design.sdc
                                                                                                     = 10  # integer
= top CLK1  # top design1 CLK
                                                                                                = 100 #integer
= top CLK2 # top design2 CLK
        end_define{CLOCK}
        define{GROUP}
                  ine{GROUP}
set sequencer_limit = 60
set group_limit = 30
set memory_list = #./test.meminfo
set time_hierarchy = 1
set lib_path =
set power_limit = 1.0
set hierarchy_limit = 0
                                                                                                                         # integer
# integer smaller than sequencer limit
# /absolute path/design.meminfo
# 0(time) < value <1(hierarchy)
# /absolute path/lib (Accept file dictionary)
# mW (float bigger than 0)
# integer (default: 0)</pre>
                                                                                                                            # integer
                  # yes, no
# /absolute path/design.def
end_define{GROUP}
end_define{OPTION}
```

Figure 2-4 BFL File Example (1)

```
define{BIST}
        set STIL_test_bench
set asynchronous_reset
set bist_interface
                                                                                  = no
                                                                                                              # yes, no
                                                                                 set asynchronous_reset
set bist_interface
set address_fast_y
set program_algorithm
set algorithm_selection
set background_style
set background_bit_inverse
set background_col_inverse
set bypass_clock
set bypass_clock
set bypass_include_bist_pin
set bypass_reg_sharing
set clock_function_hookup
set clock_switch_of_memory
set clock_source_gated
set clock_source_switch
set clock_within_pll
set diagnosis_data_sharing
set diagnosis_data_sharing
set diagnosis_time_info
set diagnosis_faulty_items
set parallel_on
set reduce_address_simulation
                                                                                 = no
                                                                                                             # yes, no
                                                                                                           # yes, no
# no, outside, scan
# SOLID, WORD, 5A
                                                                                 = SOLID
                                                                                                            # yes, no
# yes, no
# no, wire, reg
# yes, no
                                                                                = no
                                                                                 = no
                                                                                 = no
                                                                                  = no
                                                                                                             # yes, no
# 1 ~ 1024
                                                                                = 1
                                                                                                             # yes, no
# yes, no
                                                                                = yes
                                                                                                            # yes, no
# yes, no
                                                                                 = no
                                                                                                             # yes, no
                                                                                                             # yes, no
                                                                                                          # yes, no
# yes, no
# yes, no
                                                                                 = no
                                                                                 = algorithm, operation, element, seq_id, grp_id, address, ram_data,
= no  # yes, no
= no  # yes, no
        set parallel_on
set reduce_address_simulation
set rom_half_access
set rom_result_shiftout
set specify_clock_mux
set specify_dt_port_value
set Q_pipeline
set repair_mode
                                                                                                            # yes, no
                                                                                                             # yes, no
                                                                                  = no
                                                                                                             # yes, no
                                                                                 = no
                                                                                                             # yes, no
                                                                                  = no
                                                                                                             # yes, no
                                                                                                              # yes, no. Repair mode with redundancy memory model.
                                                                                  = yes
         set soft_repair
                                                                                                              # yes, no. yes = soft repair, no = hard repair
```

Figure 2-5 BFL File Example (2)

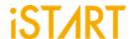

#### 2.6. Execute EZ-BIST with the BFL File

The command to execute EZ-BIST with the BFL file is:

```
$ ezBist -bfl ezbist_template.bfl
```

Please note that if the location of files defined in the BFL file is a relative path instead of an absolute path, the relative path is based on the location of the BFL file.

After executing the commands above, users can see messages like Figure 2-6 and Figure 2-7 show. All the generated files will be output to the mbist folder. Users can find the EZ-BIST\_memory\_spec.meminfo file in the mbist folder, which represents a grouping architecture.

```
[16:36:33] [CHECK][GROUPING] top_default: seq 1, grp 1, 8 members [16:36:33] [CHECK][GROUPING] top_default: seq 2, grp 1, 1 members [16:36:33] [CHECK][GROUPING] top_default: seq 3, grp 1, 2 members [16:36:33] [CHECK][GROUPING] top_default: seq 4, grp 1, 1 members
```

Figure 2-6 Grouping Information

```
[INSERT]
                         #========= BIST Insert Path ==========#
 16:36:34]
16:36:34]
               [INSERT]
[16:36:34]
                                                       ---- Controller -----
16:36:34]
               [INSERT]
16:36:34]
                             CTR(top_default) : top
               [INSERT]
[16:36:34]
               [INSERT]
16:36:34]
                                                       ---- Sequencer -----
16:36:34]
               [INSERT]
[16:36:34]
               [INSERT]
                             SEQ 1 : top.u_t1
               [INSERT]
[INSERT]
                             SEQ 2 : top.u_t1
SEQ 3 : top.u_t1
[16:36:34]
16:36:34]
[16:36:34]
               [INSERT]
                             SEQ 4 : top.u_t1
               INSERT]
16:36:34]
.
[16:36:34]
               [INSERT]
                                                          ---- TPG ----
[16:36:34]
               [INSERT]
               [INSERT]
                             TPG top_default_t_1_1_1 : top.u_t1
TPG top_default_t_1_1_2 : top.u_t1
16:36:34]
                                                                            [sram_sp_1024x32]
[sram_sp_1024x32]
                                                                                                  (ram 1)
16:36:34]
                                                                                                   (ram_2)
[16:36:34]
               [INSERT]
                             TPG top_default_t_1_1_3 : top.u_t1
                                                                            [sram_sp_1024x32]
               [INSERT]
[INSERT]
                             TPG top_default_t_1_1_4 : top.u_t1
TPG top_default_t_1_1_5 : top.u_t1
                                                                            [sram_sp_1024x32]
[sram_sp_1024x32]
16:36:34]
                                                                                                   (ram 4)
16:36:341
                                                                                                   (ram e)
                             TPG top_default_t_1_1_6 : top.u_t1
[16:36:34]
               [INSERT]
                                                                            [sram_sp_1024x32]
               [INSERT]
[INSERT]
                             TPG top_default_t_1_1_7
TPG top_default_t_1_1_8
                                                              top.u_t1
top.u_t1
                                                                            [sram_sp_1024x32] (ram_x)
[sram_sp_1024x32] (ram_y)
16:36:34]
16:36:34]
[16:36:34]
               [INSERT]
                             TPG top_default_t_2_1_1
                                                              top.u_t1
                                                                            [rf_2p_24x28] (u_2p)
                             TPG top_default_t_3_1_1
TPG top_default_t_3_1_2
                                                              top.u_t1
top.u_t1
                                                                            [sram_dp_1024x64] (u_dp)
[sram_dp_1024x64] (u_dp2)
16:36:34]
               [INSERT]
               [INSERT]
.
[16:36:34]
               INSERT]
                             TPG top_default_t_4_1_1 :
                                                                            [rom_6144_64] (u_rom)
16:36:34]
                                                              top.u_t1
 16:36:34]
               [INSERT]
16:36:34]
               INSERT]
                                                              -- END ----
16:36:34]
               [INSERT]
16:36:34]
               [INSERT]
16:36:34]
               INSERT
                         Perform auto insertion ... done (0.11 sec)
16:36:34
               INSERT1
```

Figure 2-7 Auto-Insertion Information

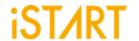

## 2.7. Setting the Memory Info File (Optional)

After executing EZ-BIST, the memory info file will be output to the mbist folder. The memory info file represents a grouping architecture. If users want to adjust memory grouping according to their design requirements, modify the memory info file directly.

The memory info file includes the following items. For the detailed information, please refer to Chapter 7 in <u>Application Notes</u>.

Clock Domain: Memory clock domain and testing clock cycle

Memory Module: The memory module name and memory hierarchy

Bypass/Diagnosis: Setting the values of the bypass function and diagnosis

function

**q\_pipeline:** Setting the value of the q\_pipeline option

**Group Architecture:** Grouping architecture information (including a controller and

sequencer)

Figure 2-8 shows the content of EZ-BIST\_memory\_spec.meminfo.

```
[DOMAIN=top_default, cycle=100.0ns]
    [CTR] # Hier: top
         [SEQ] # No.= 1, InstanceNo= 8, SEQ_max_addr_size= 1024, Hier: top u_t1
              [GROUP] # No.=1_1
                    [SP=1\_1\_1, byp=no, diag=no, q\_pipe=no]sram\_sp\_1024x32
                                                                                                         top u_t1 ram_1
                     [SP=1_1_2, byp=no, diag=no, q_pipe=no]sram_sp_1024x32
                                                                                                         top u_t1 ram_2
                     [SP=1_1_3, byp=no, diag=no, q_pipe=no]sram_sp_1024x32
                                                                                                         top u_t1 ram_3
                     [SP=1_1_4, byp=no, diag=no, q_pipe=no]sram_sp_1024x32
                                                                                                        top u_t1 ram_4
                     [SP=1_1_5, byp=no, diag=no, q_pipe=no]sram_sp_1024x32
[SP=1_1_6, byp=no, diag=no, q_pipe=no]sram_sp_1024x32
                                                                                                         top u_t1 ram_e
                                                                                                         top u_t1 ram_w
                    [SP=1\_1\_7, byp=no, diag=no, q\_pipe=no]sram\_sp\_1024x32
                                                                                                        top u_t1 ram_x
                    [SP=1_1_8, byp=no, diag=no, q_pipe=no]sram_sp_1024x32
                                                                                                        top u_t1 ram_y
         [SEQ] # No. = 2, InstanceNo = 1, SEQ_max_addr_size = 24, Hier: top u_t1
              [GROUP] # No.=2_1
                    [2P=2_1_1, byp=no, diag=no, q_pipe=no]rf_2p_24x28
                                                                                                         top u_t1 u_2p
         [SEQ] # No.= 3, InstanceNo= 2, SEQ_max_addr_size= 1024, Hier: top u_t1 [GROUP] # No.=3_1 [DP=3_1_1, byp=no, diag=no, q_pipe=no]sram_dp_1024x64
                                                                                                         top u_t1 u_dp
                    [DP=3_1_2, byp=no, diag=no, q_pipe=no]sram_dp_1024x64
                                                                                                         top u_t1 u_dp2
         [SEQ] # No.= 4, InstanceNo= 1, SEQ_max_addr_size= 6144, Hier: top u_t1
              [GROUP] # No.=4 1
                    [ROM=4_1_1, byp=no, diag=no, q_pipe=no]rom_6144_64
                                                                                                          top u_t1 u_rom
```

Figure 2-8 Memory Info Setting Information

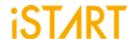

## 2.8. Using the Memory Info File as Default Memory Grouping

If users use a memory info file, EZ-BIST\_memory\_spec.meminfo, as the memory grouping setting, they should turn off the auto\_group option and specify the memory\_list option to the path of EZ-BIST\_memory\_spec.meminfo in the BFL configuration file as Figure 2-9 shows.

After executing the EZ-BIST BFL flow with the memory info file, EZ-BIST can automatically modify the naming and operating frequency of the BIST controller. It also assists users to do grouping-related settings according to their requirements. There is a memory info file example in the ref folder of NDAcase. Execute EZ-BIST with the modified BFL file which includes the modified memory info file and commands as Figure 2-9. The prompt will appear as Figure 2-10 and Figure 2-11.

In this example case, there is one extra group for sequencer 1, and the name of the BIST controller is changed to testcase.

\$ ezBist -bfl ez-bist template.bfl

Figure 2-9 memory\_list Option

```
[17:39:24] [CHECK][GROUPING] testcase: seq 1, grp 1, 5 members [17:39:24] [CHECK][GROUPING] testcase: seq 1, grp 2, 3 members [17:39:24] [CHECK][GROUPING] testcase: seq 2, grp 1, 1 members [17:39:24] [CHECK][GROUPING] testcase: seq 3, grp 1, 2 members [17:39:24] [CHECK][GROUPING] testcase: seq 4, grp 1, 1 members
```

Figure 2-10 Grouping Information with Memory Info File

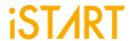

```
17:39:25]
              [INSERT]
 17:39:25]
              [INSERT]
                                   17:39:25
              [INSERT]
[17:39:25]
                                                   ---- Controller ----
              [INSERT]
[17:39:25]
              [INSERT]
[17:39:25]
              [INSERT] #
                           CTR(testcase) : top
17:39:25]
              [INSERT]
[17:39:25]
              [INSERT]
                                                   ---- Sequencer ----
[17:39:25]
              [INSERT]
                           SEQ 1 : top.u_t1
SEQ 2 : top.u_t1
SEQ 3 : top.u_t1
SEQ 4 : top.u_t1
              [INSERT]
[INSERT]
17:39:25]
                       #
[17:39:25]
                       #
17:39:25]
              [INSERT] #
              [INSERT]
[INSERT]
17:39:25]
[17:39:25]
17:39:25]
              [INSERT]
                                                      ---- TPG ----
              [INSERT] #
[INSERT] #
17:39:25]
[17:39:25]
                           TPG testcase_t_1_1_1 : top.u_t1
                                                                   [sram_sp_1024x32] (ram_1)
[17:39:25]
              [INSERT] #
                           TPG testcase_t_1_1_2 : top.u_t1
                                                                   [sram_sp_1024x32]
                                                                                        (ram_2)
                           TPG testcase_t_1_1_3 : top.u_t1
TPG testcase_t_1_1_4 : top.u_t1
                                                                   [sram_sp_1024x32]
[sram_sp_1024x32]
[17:39:25]
              [INSERT]
                                                                                        (ram_3)
              [INSERT] #
[17:39:25]
                                                                                        (ram_4)
              INSERT]
                                                                   [sram_sp_1024x32]
[sram_sp_1024x32]
                           TPG testcase_t_1_1_5 : top.u_t1
                                                                                                       #
[17:39:25]
                       #
                                                                                        (ram_e)
[17:39:25]
              [INSERT]
                            TPG testcase_t_1_2_1
                                                      top.u_t1
                                                                                        (ram_w)
[17:39:25]
              [INSERT] #
                            TPG testcase_t_1_2_2
                                                      top.u_t1
                                                                   [sram_sp_1024x32] (ram_x)
              [INSERT]
                           TPG testcase_t_1_2_3
TPG testcase_t_2_1_1
                                                      top.u_t1
top.u_t1
                                                                   [sram_sp_1024x32] (ram_y)
[rf_2p_24x28] (u_2p)
17:39:25]
                       #
[17:39:25]
              [INSERT]
                                                                                                       #
                                                                   [sram_dp_1024x64] (u_dp)
[sram_dp_1024x64] (u_dp2)
[rom_6144_64] (u_rom)
                           TPG testcase_t_3_1_1 :
[17:39:25]
              [INSERT]
                                                      top.u_t1
              [INSERT]
[INSERT]
17:39:25]
                           TPG testcase_t_3_1_2
                                                      top.u_t1
top.u_t1
                            TPG testcase_t_4_1_1 :
[17:39:25]
                                                                                                       #
[17:39:25]
              [INSERT]
                                                       ---- END ----
17:39:25]
              [INSERT]
[17:39:25]
              [INSERT]
[17:39:25]
                        [INSERT]
 17:39:25]
               INSERT]
[17:39:25]
              [INSERT]
                        Perform auto insertion ... done (0.08 sec)
```

Figure 2-11 Auto-Insertion Information with Memory Info File

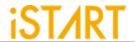

## 3. Simulation

#### 3.1. Self-Simulation

Figure 3-1 shows the architecture of the testbench for self-simulation. This self-simulation is used to verify the function correctness of the BIST circuit only. This system design is not included in self-simulation. The simulation environment is built by the make language. Users can refer to the Makefile.top\_default file. This file defines commands and parameters for executing simulation.

If users want to debug with the waveform file, turn on the related dump parameters in the top\_default.f file.

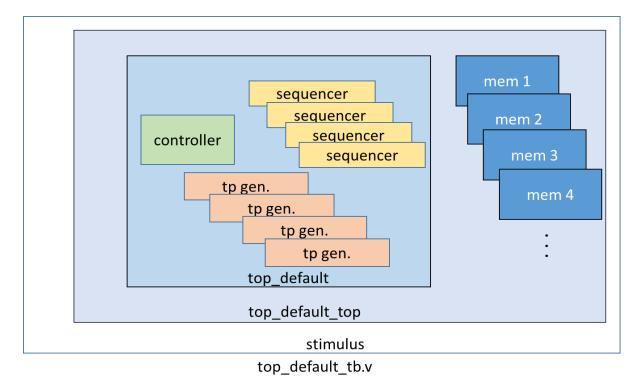

Figure 3-1 Testbench Architecture of Self-Simulation

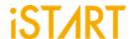

If users adjust the clock domain, they can check the difference of the output file in the mbist folder. In a test case, the controller's name of the default clock domain is top default.

The command for self-simulation is:

```
$ mak top_default FUNC=tb
```

If the timeout message, "Simulation time-out!", appears during self-simulation, users can modify the delay parameter of the block "ifndef FAULT" in the top\_default\_tb.v file as Figure 3-2 shows. This delay parameter is generated by EZ-BIST and is designed to prevent an infinite loop. Figure 3-3 shows the simulation results of self-simulation.

**Note:** If the user's design includes an ROM memory inside, please check the path setting of the ROM code file before executing simulation.

```
ifindef FAULT
initial begin
    #(cyc*414611);

sdisplay("\nSimulation time-out!\n");
sfinish;
end
end
endif
```

Figure 3-2 Delay Parameter Setting

Figure 3-3 Self-Simulation Result

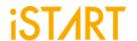

#### 3.2. Inserted Simulation

Figure 3-4 shows the architecture of the testbench for the inserted simulation. This inserted simulation is to verify the function correctness of the inserted design which combines EZ-BIST circuits and the user's system design. The simulation environment is built by the make language. Users can refer to the Makefile.top\_default file. This file defines commands and parameters for executing simulation.

If users want to debug with a waveform file, please turn on the related dump parameters in the top\_default\_INS\_FAULT.f file. It is the same as self-simulation. If there are several clock domains, each clock domain should be passed when doing the inserted simulation.

The command of the inserted simulation is:

#### \$ make top\_default FUNC=tb\_INS

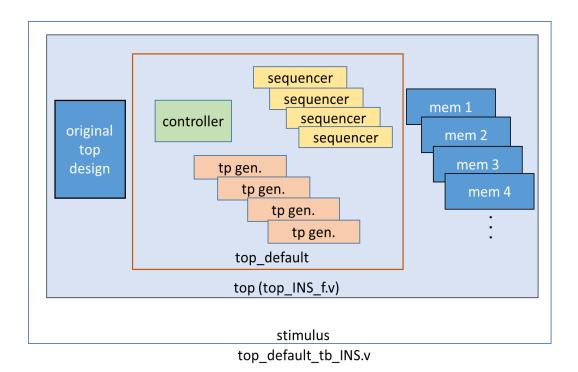

Figure 3-4 Testbench Architecture of Inserted Simulation

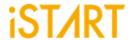

If the timeout message, "Simulation time-out!", appears during the period of executing simulation, users can modify the delay parameter of the block "ifndef FAULT" in top default to INS.v. Figure 3-5 shows the prompt of the inserted simulation.

Figure 3-5 Inserted Simulation Result

## 3.3. Simulation with Fault Memory Models

EZ-BIST can automatically generate fault memory models to verify the functional correctness of BIST circuits. These models can be found in the FAULT\_MEMORY directory. Use the commands below to execute simulation with these models.

These operations will use fault\_memory.f in the FAULT\_MEMORY folder.

For self-simulation:

```
$ make top_default FUNC=tb_f
```

For inserted simulation:

\$ make top\_default FUNC=tb\_INS\_f

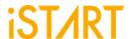

When executing this type of simulation, it will show a **failed prompt**. This is caused by the pre-defined error bits in fault memory models. The simulation waveform can be viewed for users to understand the behaviors of EZ-BIST designs and fault memory models. Figure 3-6 shows an example of running simulation with fault memory models. In this case, users can find the access sequence of the memories in **group 1** (1\_1\_8, sram\_sp\_640x32 memory model).

- (1) Write the access with data 32'hffff ffff to address 10'h350
- (2) Read the access from address 10'h350
- (3) Read data 32'hfffd ffff

The data of reading does not equal to the data of writing in "A" in Figure 3-6 and this wrong behavior will cause the simulation to fail.

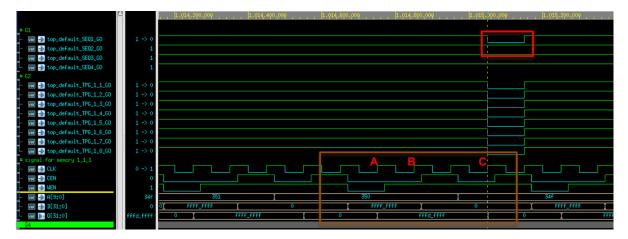

Figure 3-6 Simulation Waveform of Fault Memory Models

Users can find pre-defined error bits in fault memory models. Figure 3-7 is an example of a sram\_sp\_1024x32 memory model in the FAULT\_MEMORY directory.

```
module sram_sp_1024x32_f(
   Q,
   CLK,
   CEN,
   WEN,
   A,
   D,
   EMA,
   RETN
);
   integer _addr;
   parameter _BITS = 32;
   parameter _sa_fault = 1'b0; // sa0
   parameter _faulty_bit = 17;
   parameter _faulty_addr = 10'h350;
```

Figure 3-7 Example of Error Bit Definitions

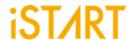

# 4. Synthesis

EZ-BIST also provides a synthesis script for BIST circuits. Users can find it in the output directory, named [design\_name].tcl. Before executing synthesis, the related settings including the library path, standard cell type and path of the memory library file should be completed. If there are different clock domains, each clock domain should undergo synthesis.

EZ-BIST provides a referenced synthesis script in the mbist folder. The command of synthesis is:

```
$ make top_default FUNC=dc
```

Figure 4-1 shows the prompt during the execution of the synthesis command. After synthesis is completed, users can find synthesis results including area and timing reports in the REPORT folder.

```
write_sdc ${WORK_PATH}/output/${TOP}_netlist.sdc
#/****** worst case timing report **********/
redirect ${WORK_PATH}/REPORT/${TOP}_maxtiming.rpt { report_timing -nets -delay max -max_paths 5 -
transition time -nosplit }
redirect ${WORK_PATH}/REPORT/${TOP}_mintiming.rpt { report_timing -nets -delay min -max_paths 5 -
transition time -nosplit }
redirect ${WORK_PATH}/REPORT/${TOP}_looptim.rpt { report_timing -loops -max_paths 5 }
redirect ${WORK PATH}/REPORT/${TOP} area.rpt { report area -hier }
redirect -append ${WORK_PATH}/REPORT/${TOP}_area.rpt { report_reference }
redirect ${WORK_PATH}/REPORT/${TOP}_power.rpt {report_power}
redirect ${WORK PATH}/REPORT/${TOP} gor.rpt {report gor}
#/****************** write script ************/
write script -output ${WORK PATH}/REPORT/${TOP} scrip.rpt
#/******************* all violation ***********/
redirect ${WORK PATH}/REPORT/${TOP} constraint.rpt { report constraint -all violators -verbose -nosplit }
exit
```

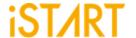

Memory usage for main task 65 Mbytes.

Memory usage for this session 65 Mbytes.

CPU usage for this session 2 seconds ( 0.00 hours ).

Thank you...

make[1]: Leaving directory `/home/tina.lin/workspace/project/UDS/NDAcase\_bottomup\_230105/integ'

Figure 4-1 Synthesis Output of top\_default Controller

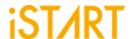

# 5. Appendix: Memchecker Usage

The appendix introduces how to do memory checking with the EZ-BIST memchecker option. This can make sure if users' memory models can be recognized by the EZ-BIST tool.

EZ-BIST assists to identify memory macros in users' designs by executing the memchecker command. Here is an example to identify memories and output results into the memck folder.

```
$ cd NDAcase
$ ezBist --memchecker -N -W memck -v run.f
```

Users can also identify memories in the memory folder directly.

```
$ cd NDAcase/memory
$ ezBist --memchecker -N -W memck -v *.v
```

Figure 5-1 shows the output message of the memchecker command.

```
Input file(s):
[1] /home/jeremy/LAB_e/NDAcase/memory/rom_6144_64.v
[2] /home/jeremy/LAB_e/NDAcase/memory/sram_sp_4096x64.v
[3] /home/jeremy/LAB_e/NDAcase/memory/sram_sp_640x32.v
[4] /home/jeremy/LAB_e/NDAcase/memory/rf_sp_128x22.v
[5] /home/jeremy/LAB_e/NDAcase/memory/rf_2p_72x14.v
[6] /home/jeremy/LAB_e/NDAcase/memory/sram_sp_2048x64.v
[7] /home/jeremy/LAB_e/NDAcase/memory/sram_sp_2048x64.v
[8] /home/jeremy/LAB_e/NDAcase/memory/rf_2p_64x64.v
[9] /home/jeremy/LAB_e/NDAcase/memory/rf_2p_24x28.v
[10] /home/jeremy/LAB_e/NDAcase/memory/rf_2p_24x56.v
[12] /home/jeremy/LAB_e/NDAcase/memory/sram_sp_1024x32.v

Valid file(s):
[1] /home/jeremy/LAB_e/NDAcase/memory/sram_sp_4096x64.v
[2] /home/jeremy/LAB_e/NDAcase/memory/sram_sp_640x32.v
[4] /home/jeremy/LAB_e/NDAcase/memory/rf_2p_72x14.v
[6] /home/jeremy/LAB_e/NDAcase/memory/rf_2p_72x14.v
[6] /home/jeremy/LAB_e/NDAcase/memory/rf_2p_64x64.v
[7] /home/jeremy/LAB_e/NDAcase/memory/rf_2p_64x64.v
[8] /home/jeremy/LAB_e/NDAcase/memory/rf_2p_64x64.v
[9] /home/jeremy/LAB_e/NDAcase/memory/rf_2p_64x64.v
[10] /home/jeremy/LAB_e/NDAcase/memory/rf_2p_24x28.v
[10] /home/jeremy/LAB_e/NDAcase/memory/rf_2p_24x28.v
[10] /home/jeremy/LAB_e/NDAcase/memory/rf_2p_24x28.v
[10] /home/jeremy/LAB_e/NDAcase/memory/rf_2p_24x28.v
[10] /home/jeremy/LAB_e/NDAcase/memory/rf_2p_24x28.v
[10] /home/jeremy/LAB_e/NDAcase/memory/rf_2p_24x28.v
[10] /home/jeremy/LAB_e/NDAcase/memory/rsam_sp_1024x32.v
Unrecognized file(s):
[1] /home/jeremy/LAB_e/NDAcase/memory/rsam_sp_1024x32.v
```

Figure 5-1 Memcheker Information

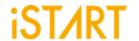

# **Contact Information**

If there are any questions or comments, please contact iSTART-TEK at <a href="mailto:support@istart-tek.com">support@istart-tek.com</a>. The following information might be included in the mail.

- ★ Document title
- ★ Document version
- ★ Page number
- ★ Simple and clear descriptions of the problem

Any suggestions for improvements are welcome.